#### Наименование: Пролоджи ВР-200 Страна-производитель: Китай Основное предназначение товара: Мультимедийная радиоприёмная акустическая система Срок службы: 2 года Изготовитель: СХТ Гроуп АГ Юридический адрес изготовителя: FRC Brasileon Donyw Baanenumanne 135 СХ-6301 Зуг. Швейцария

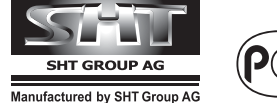

EBC Business Forum, Baarerstrasse 135,<br>CH-6301 Zug. Switzerland

**МЛ04** 

# **WR-200**

Акустическая система с радиоприёмником<br>(интернет радио)

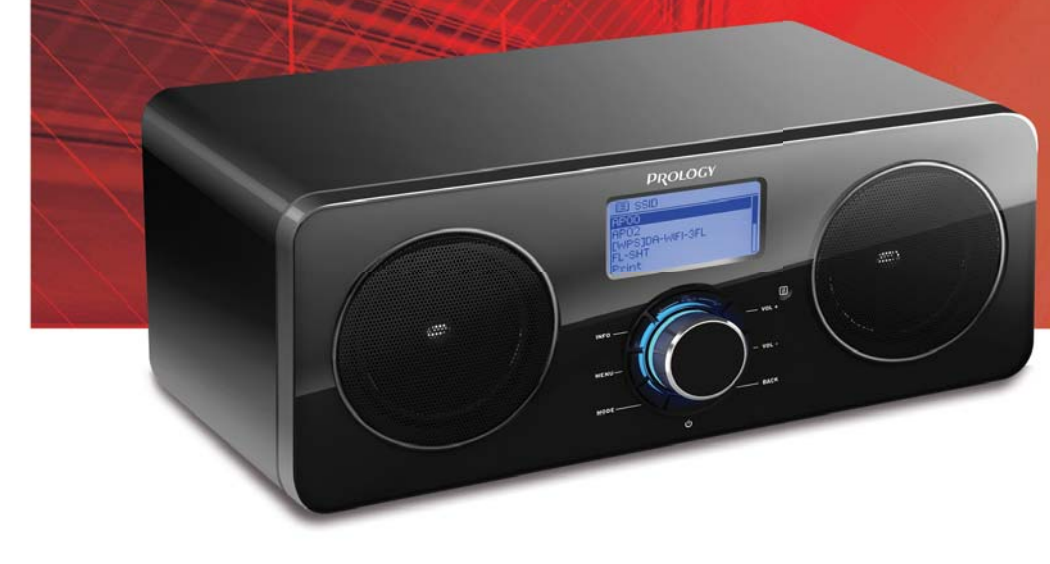

# Руководство пользователя

PROLOGY www.prology.ru

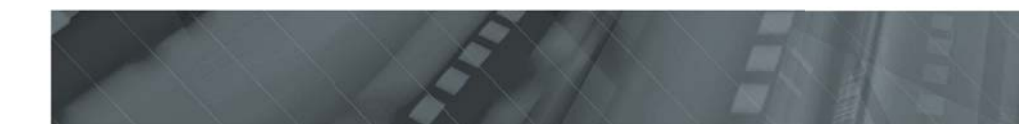

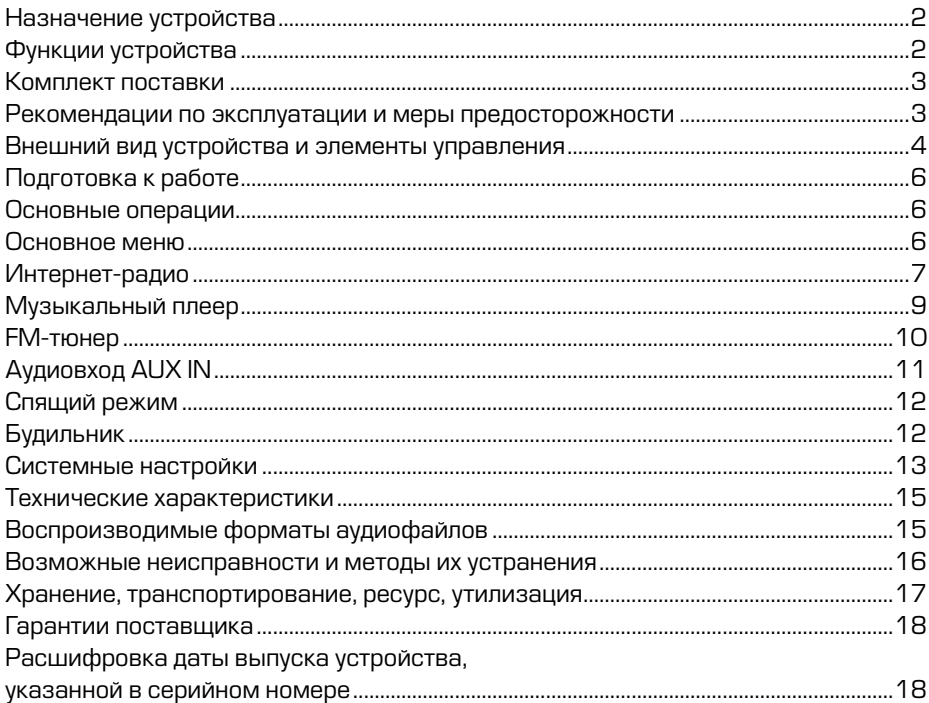

Руководство пользователя определяет порядок эксплуатации акустической системы с радиоприёмником (интернет-радио) Prology WR-200 (далее «устройства»).

Самостоятельное вскрытие устройства, механические повреждения и нарушение правил эксплуатации могут привести к его неисправностям и лишению права на гарантийное обслуживание.

При покупке устройства требуйте проверки его работоспособности. Убедитесь, что в гарантийном талоне на устройство поставлен штамп магазина, разборчивая подпись и дата продажи.

В связи с постоянной работой по совершенствованию устройства, повышающей его надёжность и улучшающей эксплуатационные характеристики, в конструкцию и управление могут быть внесены изменения, не отражённые в настоящем Руководстве и не влияющие на работу устройства.

Прежде чем включить устройство, внимательно ознакомьтесь с настоящим Руководством.

# **Назначение устройства**

Устройство Prology WR-200 является акустической системой с радиоприёмником (интернет радио). Включает в себя интернет-радио, медиаплеер и цифровой FM-тюнер.

Устройство обеспечивает:

- Приём радиостанций в диапазоне FM
- Воспроизведение аудиоконтента с UPnP-серверов локальной компьютерной **CATM**
- Прослушивание интернет-радиостанций
- Подключение к сети Интернет и локальной компьютерной сети через проводное и Wi-Fi-соединение
- Совместимость с форматами MP3, WAV, WMA, AAC (.m4a)
- Воспроизведение звука с устройств, подключённых ко входу AUX IN
- Воспроизведение стереозвука через аудиовыход 3,5 мм

# **Функции устройства**

- Высокоскоростной FM-тюнер
- Встроенная стереосистема
- Максимальная выходная мошность 2×5 Вт
- Сетевой интерфейс Wi-Fi
- Встроенный сетевой интерфейс LAN
- Аудиопроигрыватель
- Аудиовход mini-jack
- Дистанционное управление
- <u>Д</u>ва независимых будильника
- **•** Âûõîä íà íàóøíèêè mini-jack

#### **Комплект поставки**

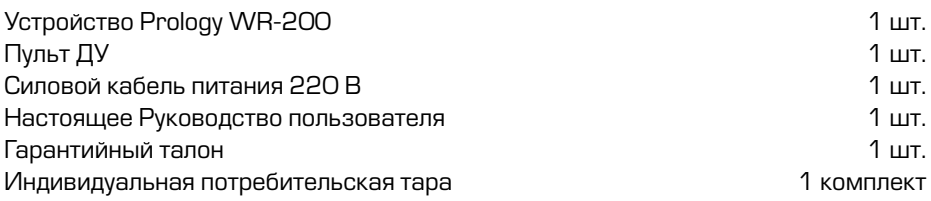

#### Рекомендации по эксплуатации и меры предосторожности

Данное устройство является технически сложным товаром и относится к бытовой радиоэлектронной аппаратуре. По Общероссийскому классификатору продукции и услуг Устройство относится к группировке 3230115 «Устройства радиоприёмные комбинированные прочие» (часть IV ОКДП).

Эксплуатация данного сложного электронного устройства должна осуществляться в соответствии с настоящим Руководством. Эксплуатация и настройка устройства подробно изложены в данном Руководстве и могут быть произведены потребителем в полном объёме самостоятельно.

Перед использованием устройства, пожалуйста, полностью прочитайте данное Руководство.

Не пытайтесь в случае поломки открыть корпус устройства и отремонтировать его самостоятельно. Если устройство не работает правильно, обратитесь к разделу «Возможные неисправности и методы их устранения» стр. 15. Ошибки, допущенные приэксплуатации устройства, могут быть приняты за его неисправность. Если неисправность не устранена, обратитесь в сервисный центр.

Избегайте воздействия на устройство повышенной влажности и пыли. Используйте для очистки слегка влажную мягкую безворсовую ткань. Запрешается использовать при этом моющие или чистящие жидкости.

Избегайте воздействия на устройство высоких температур.

Не допускайте падения устройства и не подвергайте его сильным ударам.

Избегайте попадания посторонних предметов в отверстия и разъёмы на корпусе устройства.

Всегда отключайте устройство от электросети перед подключением/отключением других устройств или перемещением устройства.

Отсоединяйте устройство от сетевой розетки во время грозы.

Если сетевой кабель питания повреждён, его следует заменить на аналогичный от производителя.

При возникновении неисправностей в работе устройства не пытайтесь устранить их самостоятельно. Обратитесь в сертифицированный сервисный центр. Адрес и телефоны авторизованного сервисного центра в Вашем городе Вы можете узнать на официальном сайте Prology: http://prology.ru/support

Для защиты Вашего здоровья не используйте громкость в наушниках на максимуме (наушники в комплект не входят).

Обязательно выключайте устройство после использования.

# Производитель не несёт ответственность:

- за ошибки, допущенные при эксплуатации устройства и приведшие к его выходу из строя;
- за ущерб, прямо или косвенно причинённый в процессе эксплуатации устройства его владельцу, третьим лицам и/или их имуществу и недвижимости.

#### Внешний вид устройства и элементы управления

# Передняя и задняя панель

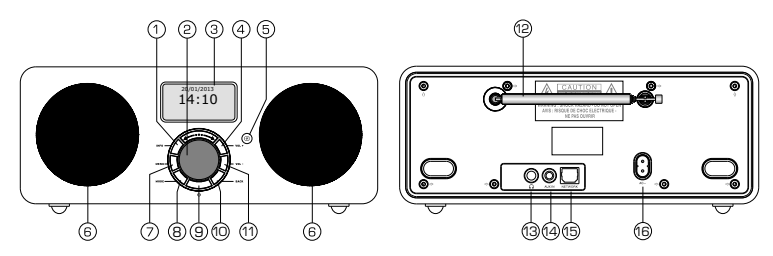

- 1. **Е́НОПКА вывода на дисплей информации о радиостанциях и аудиотреках INFO**
- 2. Кнопка перемешения по пунктам меню (врашение) и выбора пункта меню (íàæàòèå) **SELECT**
- 3. ЖК-дисплей
- 4. Кнопка увеличения громкости **VOL**+
- 5. ИК-приёмник сигналов пульта ДУ
- 6. Динамик
- 7. Кнопка вызова меню **MENU**
- 8. Кнопка выбора режима **МОDE**
- 9. Кнопка включения/перехода в спящий режим  $\boldsymbol{\Theta}$
- 10. Кнопка возврата к предыдущему меню/списку треков/радиостанций ВАСК
- 11. Кнопка уменьшения громкости **VOL**-
- 12. Телескопическая антенна
- 13. Аудиовыход mini-jack 3,5 мм
- 14. Линейный аудиовход AUX IN mini-jack 3,5 мм
- 15. Сетевой разъём RJ-45
- $16.$  Разъём силового кабеля питания 220 В АС

**Пульт дистанционного управления** 

# Элементы управления

- 1. Кнопка включения/перехода в спящий режим  $\bigcirc$
- 2. Êíîïêà âûçîâà ìåíþ **MENU**
- 3. Кнопка перемещения вверх в меню и списках; ручной настройки частоты FM ▲
- 4. Кнопка возврата в предыдущее меню  $\blacktriangleleft$
- 5. Кнопка перемещения вниз в меню и списках; ручной настройки частоты FM  $\blacktriangledown$
- 6. Кнопка перехода к предыдущему аудиотреку/автоматического поиска радиостанций/ускоренной перемотки назад 14

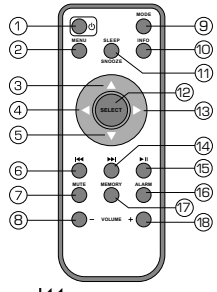

**<sup>4</sup> Prology WR-200**

- 7. Кнопка отключения звука **MUTE**
- 8. Кнопка уменьшения громкости **VOLUME-**
- 9. Кнопка выбора режима **МОDE**
- 10. Кнопка вывода на дисплей информации о радиостанциях и аудиотреках **INFO**
- 11. Кнопка включения быключения спящего режима, временного отключения ñèãíàëà áóäèëüíèêà **SLEEP**/**SNOOZE**
- 12. Кнопка выбора пункта меню **SELECT**
- 13. Кнопка перехода в следующее меню  $\blacktriangleright$
- 14. Кнопка перехода к следующему аудиотреку/автоматического поиска радиостанций/vскоренной перемотки вперёд  $\blacktriangleright$
- 15. Кнопка воспроизведения ∕паузы **)II**
- 16. Кнопка установки будильника; отключения сигнала будильника; переключеíèÿ ìåæäó áóäèëüíèêàìè **ALARM**
- 17. Кнопка вызова/сохранения предустановок радио **MEMORY**
- 18. Кнопка увеличения громкости **VOLUME**+

# **Использование пульта дистанционного управления**

При использовании пульта дистанционного управления направляйте его на встроенный ИК-приёмник сигналов ДУ (5) (стр. 6).

Дальность действия пульта ДУ составляет 4–5 метров.

Отклонение по горизонтали от прямого направления на ИК-приёмник не  $\mu$ аолжно превышать 30°.

# Установка батарейки в пульт дистанционного управления

- 1. Откройте батарейный отсек, расположенный в нижней части пульта ДУ, как показано на рисунке справа.
- 2. Установите батарейку. Контакт с маркировкой «+» должен находиться вверху. Затем закройте крышку. Рекомендуемый тип литиевых батареек – CR2032.

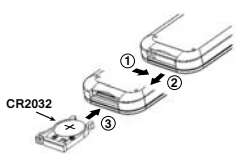

# **BHUMAHUE!**

- Никогда не используйте металлический пинцет или другой подобный инструмент для того, чтобы держать батарейку. Это может привести к короткому замыканию.
- Никогда не разбирайте батарейки, не подвергайте их сильному нагреву и не кладите в воду, так как это может привести к их нагреванию с большим выделением тепла.
- **•** Êîãäà çàðÿä áàòàðååê èçðàñõîäîâàí, îíè äîëæíû áûòü óòèëèçèðîâàíû â соответствии с местными законами.

#### Подготовка к работе

Подключите один конец силового кабеля питания (входит в комплект поставки) к разъёму 16 (стр. 4) устройства, а другой его конец - к электрической сети. Для работы в режимах, требующих проводного соединения с компьютерной сетью, подсоедините к разъёму 15 (стр. 4) сетевой кабель «витая пара» (не входит в комплект поставки), подключённый к локальной компьютерной сети.

# ВНИМАНИЕ!

НИ В КОЕМ СЛУЧАЕ не используйте повреждённый силовой кабель питания во избежание короткого замыкания, возгорания или поражения электрическим током!

#### Основные операции

#### Включение/выключение устройства

После подключения силового кабеля и процедуры загрузки устройство войдёт

в спяший режим и на дисплее отобразятся нулевые установки даты и времени (рис. справа). Для включения устройства и перехода в Главное меню нажмите кнопку (!) (9. стр. 4) на передней панели или кнопку 1 (стр. 4) на пульте ДУ.

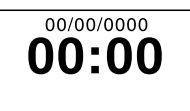

Лля перевода устройства в спящий режим нажмите кнопку (1) [9, стр. 4] на передней панели или кнопку 1 (стр. 4) на пульте ДУ. Для полного выключения устройства отсоедините силовой кабель от электрической сети.

# Переключение и выбор основных режимов работы устройства

Для переключения и выбора основных режимов нажимайте кнопку МОDE (8, стр. 4) на передней панели или кнопку 9 (стр. 5) на пульте ДУ. Режимы будут циклически переключаться в следующем порядке:

Интернет-радио → Музыкальный плеер → FM-тюнер → AUX IN.

Режим работы устройства также можно выбрать в Главном меню кнопкой **SELECT** (2, стр. 4) на передней панели или (12, стр. 5) на пульте ДУ.

#### Регулировка громкости

Для регулировки громкости пользуйтесь кнопками VOL+ и VOL- (4, 11, стр.4) на передней панели и кнопками 8, 18 (стр. 5) на пульте ДУ.

#### Главное меню

В Главном меню расположены ссылки на следующие режимы устройства:

Интернет-радио, Музыкальный плеер, FM-тюнер, AUX in, Спящий режим, Будильник, Системные настройки.

Используйте кнопку **SELECT** (2. стр. 4) на передней панели (вращение) и кнопки ▲ и ▼ (3. 5. стр. 4) на пульте ДУ для перемещения между пунктами меню. Кнопкой **SELECT** (2. стр. 4) на передней панели (нажатие) и кнопкой 12 (стр. 5) на пульте ДУ выбирайте нужный пункт меню. Для перехода в предыдущее меню нажмите кнопку ВАСК на передней панели или кнопку 4 (стр. 4) на пульте ДУ.

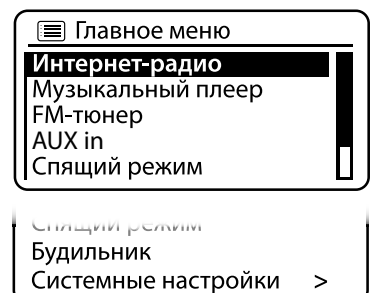

#### Интернет-радио

Данный режим позволяет прослушивать тысячи радиостанций и подкастов. расположенных по всему миру, используя широкополосное интернет-соединение. Устройство устанавливает связь с интернет-радиопорталом Frontier Silicon, с которого загружает список, содержащий ссылки на радиостанции и подкасты. Выбрав ссылку из списка, Вы напрямую связываетесь с передающей радиостанцией.

Для входа в режим интернет-радио нажимайте кнопку **МОDE** (8, стр. 4) на передней панели или кнопку 9 (стр. 5) на пульте ДУ до появления нужного режима или выберите этот режим в Главном меню.

Примечание. Если интернет-соединение ещё не было установлено, то Вам будет предложено его установить. Следуйте указаниям мастера установки сетевого соединения. Подробно этот пункт рассмотрен на стр. 13. Если интернетрадио уже использовалось, то при последующем включении автоматически выбирается последняя прослушанная радиостанция.

- О Последние прослушанные. Здесь находятся ссылки на последние прослушанные радиостанции.
- О Список станций. Данный раздел содержит следующие пункты:

**•••** Интернет-радио Последние прослушанные Список станций  $\mathbf{I}$ Системные настройки  $\geq$ Главное меню  $\geq$ 

• Избранное. Здесь хранятся избранные радиостанции. Для добавления в список избранных при прослушивании станции нажмите и удерживайте кнопку **SELECT** (2, стр. 4) на передней панели или кнопку **SELECT** (12, стр. 5) на пульте ДУ пока на дисплее не появится сообщение «Добавлено в избранное». Для удаления из Избранного выберите станцию в этом списке и нажмите, удерживая 1-2 сек, кнопку **SELECT** (см. выше). В диалоговом окне «Удалить из избранных?» выберите «Да».

Примечание. Список избранных станций хранится на интернет-радиопортале. Для сохранения и использования избранных станций необходимо зарегистрироваться на сайте портала www.wifiradio-frontier.com

Для регистрации потребуется ввести следующую информацию: код доступа, адрес электронной почты, пароль, идентификатор устройства (Радио ID). Код доступа можно получить, выбрав пункт «Получить код доступа» в разделе «Список станций». Идентификатор устройства (Радио ID) находится в «Системных настройках», пункт «Информация».

- **Российские станции**. В этом разделе собраны ссылки на российские радиостанции, классифицированные по списку, по жанрам и популярности.
- *Bce станции*. В этом разделе представлен список всех радиостанций, предлагаемых интернет-порталом. Для удобства поиска станции сгруппированы по разделам: Страны, Жанры, Популярные станции, Новые станции, Есть возможность поиска станций по ключевым словам в пункте Поиск станций. Для ввода ключевого слова используйте кнопку **SELECT** (2, стр. 4) на передней панели или кнопки ▲ ▼ ◀ ▶ SELECT (3, 5, 4, 12,13, стр. 5) на пульте ДУ.
- **Подкасты**. Подкасты классифицированы по жанрам и местоположению. Возможен поиск по ключевым словам.
- **Добавленные станции**. В этом разделе находятся ссылки на станции, которые были Вами добавлены через интернет-радиопортал в дополнение к имеющимся на портале. Для добавления станций необходима регистрация (см. Примечание на стр. 8).
- *Получить код доступа*. Этот пункт позволяет получить код доступа для регистрации на радиопортале (см. Примечание на стр. 8).
- **О Системные настройки**. Переход в режим системных настроек.
- **О Главное меню**. Переход в Главное меню устройства.

Для прослушивания станции выберите её название в списке и нажмите кнопку

**SELECT**. Во время прослушивания станции на дисплее отображается её название и описание. Для получения дополнительной информации нажимайте кнопку **INFO** (1, стр. 4) на передней панели или (10, стр. 5) на пульте ДУ. При этом на дисплей циклически выводится следующая ин-

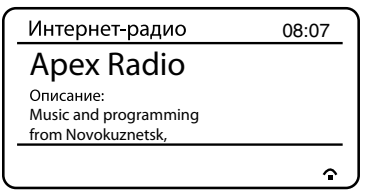

формация: описание, жанр/местоположение, надёжность, битрейт/кодек/частота дискретизации, буферизация воспроизведения, текущее время/дата.

Настройки интернет-радиостанций можно сохранять в памяти устройства. Для этого при прослушивании станции нажмите и удерживайте кнопку **МЕМОRY** (17, стр. 5) на пульте ДУ. В открывшемся меню выберите одну из 10 ячеек и нажмите кнопку **SELECT** для сохранения предустановки станции. В нижней части дисплея появится маркировка сохранённой станции: P1, P2, и т.д. Для вызова станции нажмите кнопку **MEMORY** однократно и выберите ранее сохранённую станцию, нажав кнопку **SELECT**. Таким образом можно сохранить до 10 станций.

**Примечание**. Списки радиостанций, подкастов и содержание разделов могут изменяться время от времени в результате периодического обновления базы данных радиопортала.

Для перехода в предыдущее меню нажмите кнопку ВАСК на передней панели или кнопку 4 (стр. 4) на пульте ДУ.

#### **Музыкальный плеер**

С помощью этого режима можно воспроизводить аудиофайлы в формате MP3. WAV, WMA, AAC (.m4a), находящиеся на компьютерах (ПК) в локальной компьютерной сети. Для этого на ПК должен быть установлен общий доступ к аудиофайлам по технологии UPnP. Настроенный таким образом UPnP-сервер позволяет устройствам, аналогичным данному интернет-радио, воспроизводить аудиофайлы, находящиеся на таких серверах и пользоваться навигационными тегами, такими, как Жанр, Альбом, Исполнитель для поиска нужных композиций.

Если на ПК установлен актуальный медиа-проигрыватель, например, Windows Media Player (WMP) 10 или более новой версии, и Ваша музыкальная библиотека снабжена развитой системой навигационных тегов, остаётся настроить проигрыватель WMP как UPnP-сервер:

- 1. Подключите ПК к локальной компьютерной сети.
- 2. Включите устройство и подключите его к той же сети по Wi-Fi или с помощью сетевого кабеля (патч-корда, не входящего в комплект поставки).
- 3. В проигрывателе WMP аудиофайлы, предназначенные для общего пользования, поместите в музыкальную библиотеку (см. инструкцию по WMP).
- 4. В проигрывателе WMP установите общий доступ к медиаконтенту музыкальной библиотеки (см. инструкцию по WMP).
- 5. Убедитесь, что устройство получило доступ к вышеуказанной библиотеке.

**Примечание.** Для воспроизведения аудиофайлов из библиотеки медиапроигрывателя iTunes требуется дополнительное программное обеспечение для ПК, которое не входит в комплект поставки.

Для входа в режим музыкального плеера нажмайте кнопку **МОDE** (8, стр. 4) на передней панели или кнопку 9 (стр. 5) на пульте ДУ до появления нужного режима или выберите этот режим в Главном меню.

Примечание. Если интернет-соединение ещё не было установлено, то Вам будет предложено его установить. Следуйте указаниям мастера установки сетевого соединения. Подробно этот пункт рассмотрен на стр. 13.

Меню данного режима содержит следующие пункты:

#### • Общие серверы

В этом разделе находится список серверов локальной сети с общим доступом к медиаконтенту. Выберите нужный сервер и нажмите кнопку **SELECT** на передней панели или на пульте ДУ. Предлагаемые далее меню помогут без труда произвести поиск необходимых аудиофайлов, классифицированных в соответствии с системой навигационных тегов на данном сервере (Жанр, Исполнитель, Композитор, Альбом, Рейтинг, Списки воспроизведения и т. п.).

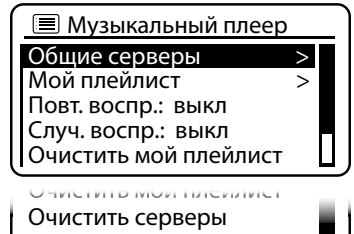

Системные настройки Главное меню

#### • *Мой плейлист*

В этот список Вы можете занести название аудиотрека, нажав и удерживая KHO<sub>UKV</sub> SELECT.

#### • *Повт. воспр.*

Включает и выключает повторное воспроизведение папки с аудиотреками.

• Случ. воспр.

Включает и выключает воспроизведение аудиотреков в случайном порядке.

• **Очистить мой плейлист** 

Очишает список «Мой плейлист».

• **Обновить серверы** 

Удаляет из списка «Общие серверы» устаревшие ссылки (ссылки на отключённые серверы). В списке такие ссылки начинаются с вопросительного знака.

• Системные настройки

Переход в режим системных настроек.

• Главное меню

Переход в Главное меню устройства.

Для прослушивания аудиофайла установите курсор на его названии в списке и нажмите кнопку **SELECT** на передней панели или на пульте ДУ. Нажимайте  $\kappa$ нопку **INFO** для получения различной информации об аудиофайле: индикатор воспроизведения/время воспроизведения, исполнитель, альбом, битрейт/кодек/частота дискретизации. буферизация воспроизведения, текущее время/ дата.

Используйте кнопки ▶ и K (6, 14, стр. 5) на пульте ДУ для перехода к следующему/предыдущему аудиотреку и для ускоренной перемотки вперёд/назад (нажатие с удержанием), а также кнопку ▶||(15, стр. 5) на пульте ДУ для воспроизведения/паузы.

Для перехода в предыдущее меню нажмите кнопку ВАСК на передней панели или кнопку 4 (стр. 4) на пульте ДУ.

#### **FM-тюнер**

Режим FM-тюнера обеспечивает приём радиостанций в FM-диапазоне с отображением на дисплее доступной RDS-информации передающей станции.

Для входа в режим FM-тюнера нажмайте кнопку **МОDE** (8, стр. 4) на передней панели или кнопку 9 (стр. 5) на пульте ДУ до появления нужного режима или выберите этот режим в Главном меню.

Для автоматической настройки радиостанции нажмите кнопку **SELECT** (2, стр. 4) на передней панели или (12, стр. 5) на пульте ДУ. При этом устройство настроится на ближайшую станцию и остановит настройку. Также нажимайте (с удержанием) кнопки II и 14 (6, 14, стр. 4, 5) на пульте ДУ для настройки частоты радиостанций в прямом и обратном направлении. Кнопкой **SELECT** (2,

стр. 4) на передней панели (вращение) и кнопками  $\blacktriangle$  и  $\nabla$  (3, 5, стр. 4) на пульте ДУ можно производить ручную настройку с шагом 0,5 МГц.

В режиме FM-радио доступны две настройки. Нажите кнопку **MENU** (7. стр. 4) на передней панели или (2, стр. 4) на пульте ДУ. В открывшемся меню представлены два пункта:

- **Настройки сканирования**. Здесь можно задать поиск радиостанций только с мошным сигналом.
- *Аудионастройки.* **Здесь можно включить моно или стерео прослушивание.**

Настройки радиостанций можно сохранять в памяти устройства. Для этого при прослушивании станции нажмте и удерживайте кнопку **МЕМОRY** (17, стр. 5) на пульте ДУ. В открывшемся меню выберите одну из 10 ячеек и нажмите кнопку **SELECT** для сохранения предустановки станции. В нижней части дисплея появится маркировка сохранённой станции: P1, P2, и т.д. Для вызова станции нажмите кнопку **МЕМОRY** однократно и выберите ранее сохранённую станцию. нажав кнопку **SELECT**. Таким образом можно сохранить до 10 станций.

Во время приёма на дисплее отображается частота радиостанции и её назва-

ние. Другую информацию можно просмотреть. нажимая кнопку **INFO** (1, стр. 4) на передней панели или (10, стр. 5) на пульте ДУ. В нижней части дисплея значками отображается приём RDS-информации (при наличии таковой), стереоприём и уровень принимаемого сигнала. Текушее время показано в правом верхнем углу.

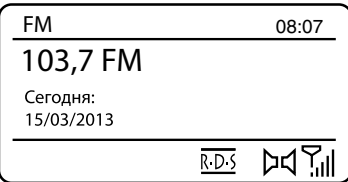

# **AVAMOBXOA AUX IN**

Этот режим предназначен для воспроизведения звука с внешнего источника, такого, как МРЗ-плеер.

Подключите внешней источник звука к разъёму AUX IN (14, стр. 4) на задней панели устройства.

Войдите в режим AUX IN, нажимая кнопку **МОDE** (8, стр. 4) на передней панели или кнопку 9 (стр. 5) на пульте ДУ до появления нужного режима или выберите этот режим в Главном меню.

Установите необходимую громкость звучания на устройстве и, при необходимости, на внешнем источнике. При работе в данном режиме, для экономии электроэнергии можно включить функцию ЕСО, которая переводит устройство в спящий режим, если в течение 3-х часов никаких действий с устройством не предпринималось. Для включения/выключения этой функции, находясь в режиме AUX IN, нажмите и удерживайте кнопку **INFO** (1, стр. 4) на передней панели или (10, стр. 5) на пульте ДУ до появления подтверждающего сообщения на дисплее («ЕСО вкл/ЕСО выкл»).

Спящий режим

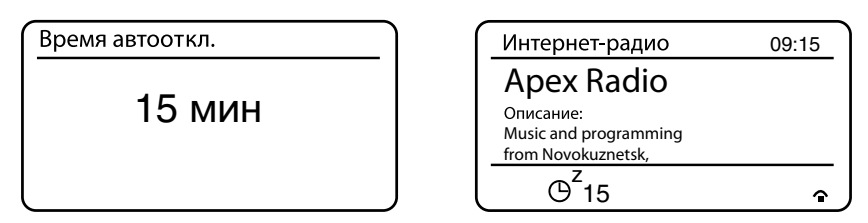

Для установки времени перехода устройства в спящий режим выберите в Главном меню пункт «Спящий режим» кнопкой **SELECT** (2, стр. 4) (нажатие) на передней панели и, вращая эту кнопку, задайте время, через которое устройство перейдёт в спящий режим: 15, 30, 45, 60, 75, 90 минут. Выкл. То же самое можíî ïðîäåëàòü ïîñëåäîâàòåëüíî íàæèìàÿ êíîïêó **SLEEP**/**SNOOZE** (11, ñòð. 5) íà пульте ДУ. После установки устройство вернётся в Главное меню. Находясь в режиме Интернет-радио. Музыкального плеера FM-тюнера и AUX IN, в нижней части дисплея появится иконка спящего режима и время, оставшееся до его включения.

**Будильник** 

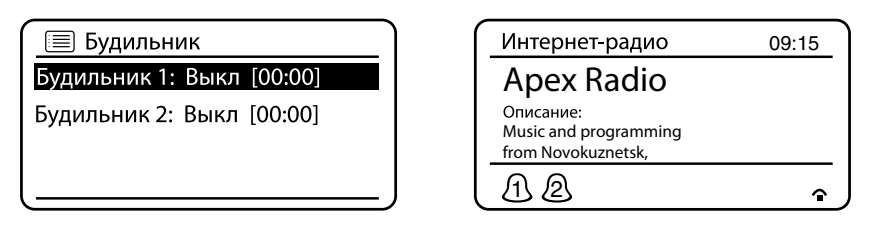

Данный режим даёт возможность настроить два будильника. Каждый будильник можно настроить индивидуально, в своём режиме.

Для настройки проделайте следующее:

- 1. Выберите режим «Будильник» в Главном меню или нажмите кнопку **ALARM** (16, стр. 5) на пульте ДУ. В открывшемся окне выберите Будильник 1 или Будильник 2.
- 2. Задайте следующие параметры:
	- *Включить*. Выкл/Ежедневно/Раз/Выходные дни/Будни.
	- *Время*. Установите время включения сигнала кнопкой SELECT (2, стр. 4) (вращение) на передней панели или кнопками  $\blacktriangle/\blacktriangledown$  (3, 5, стр. 4) на пульте ДУ. Подтвердите заданные установки кнопкой **SELECT**  $(2,$  стр. 4) на передней панели или  $(12,$  стр. 5) на пульте ДУ.
	- Режим. Будильник/Интернет-радио/FM-тюнер. Этот параметр определяет источник сигнала будильника: «Будильник» включает тональный повторяющийся сигнал, «Интернет-радио» включает трансляцию радиостанции в интернете, «FM-тюнер» включает трансляцию FMрадиостанции.
- **Предустановка**. Недавние или одна из десяти заданных ранее предустановок. Этот параметр задаётся при выборе Интернет-радио или FM-тюнера в качестве источника звукового сигнала будильника (параметр «Режим») и определяет настройку радиостанции, которая будет включена в установленное время (параметр «Время»).
- **Громкость**. Установка уровня громкости сигнала от О до 32.
- *Сохранение*. Сохранение заданных параметров и активирование будильника (будильников). Находясь в режимах Интернет-радио. Музыкального плеера FM-тюнера и AUX IN, в нижней части дисплея появится иконка установленного будильника (будильников), которая начнёт мигать одновременно с включением сигнала.

Для временного прекрашения сигнала будильника нажмите кнопку **SLEEP**/ **SNOOZE** (11, стр. 5) на пульте ДУ. На дисплее появится время задержки, после которого сигнал возобновится. Последовательно нажимая кнопку **SLEEP**/ **SNOOZE** можно выбрать величину задержки сигнала: 5, 10, 15, 30 минут.

# **Системные настройки**

Режим системных настроек позволяет установить необходимые параметры для правильной работы устройства.

- **Эквалайзер**. Выберите готовые предустановки: Нормальный. Плоский. Джаз. Рок. Кино. Классический. Поп. Новости, или настройте свой профиль: Мой EQ, Настройки профиля моего EQ.
- **Сеть**. Раздел включает в себя следующее:
	- *Ìàñòåð íàñòðîéêè ñåòè*. Ñ ïîìîùüþ ýòîго пункта системных настроек Вы можете установить сетевое соединение устройства с локальной сетью и интернетом, выбирая небходимые сетевые параметры из предлагаемых Мастером настройки вариантов. Сначала Мастер настройки сети просканирует окружающее пространство на наличие беспроводных сетей и представит список найденных Wi-Fiсетей. Выберите нужную сеть и, при необходимости, введите ключ доступа (SSID). Для ввода ключа доступа используйте кнопку **SELECT** (2, стр. 4) на передней панели или кнопки ▲ ▼ ◀ ▶ и SELECT (3, 5, 4, 12, 13, стр. 4, 5) на пульте ДУ. Если необходимо настроить проводное сетевое соединение, воспользуйтесь пунктом «Проводная». Для ручной установки сетевых параметров используйте пункт «Установка вручную».
	- *PBC Wlan установки*. Данный пункт предлагает подключение в режиме PBC (Push Button Config). Для установки соединения нажмите кнопку WPS на роутере. За дополнительной информацией обратитесь к документации

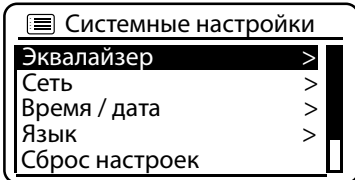

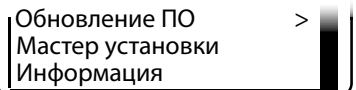

Вашего роутера, где дано описание РВС-подключения.

- *Просмотр параметров*. Данный пункт позволяет просмотреть установленные сетевые параметры, такие как: Активное соединение, МАС-адрес, Регион WLAN, DHCP, SSID, IP-адрес, маска подсети, адрес шлюза, адреса DNS.
- *Область Wlan.* Введите регион расположения беспроводной сети.
- Ручные настройки. Выберите проводную или беспроводную сеть, включите или отключите использование DHCP и, в соответствии с этим, продолжите настройку сетевого соединения.
- *Профиль сети*. Устройство запоминает четыре последние подключённые беспроводные сети и каждый раз при подключении или потери связи пытается подключиться к одной из них. При необходимости можно удалить сеть из списка зарегистрированых беспроводных сетей в этом разделе. выбрав её название, нажав кнопку **SELECT** и подтвердив удаление.

# **Время/дата.**

- *Установка времени∕даты*. Установите текушую дату и время, используя  $\kappa$ нопку **SELECT** (2, стр. 4) на передней панели или кнопки  $\blacktriangle \blacktriangledown \blacktriangle \blacktriangleright \kappa$ **SELECT** (3, 5, 4, 12, 13, стр. 4, 5) на пульте ДУ.
- *Àâòîìàòè÷åñêîå îáíîâëåíèå*. Âûáåðèòå âàðèàíò àâòîîáíîâëåíèÿ óñòàíîâленного времени: через FM-тюнер, Интернет или без обновления
- *Установить формат*. Задаёт 12-часовой или 24-часовой формат отображения времени.
- *Установить часовой пояс.* Установите часовой пояс Вашего региона относительно UTC (всемирное координированное время).
- *Переход на летнее время*. Переводит часы на летнее время.
- Язык. Выбор языка меню и сообщений.
- *Сброс настроек*. Восстанавливает настройки устройства до заводских, предустановленных значений.
- **Обновление ПО**. Проверка наличия новых версий ПО для устройства в автоматическом и ручном режиме. Установка обновлений не удаляет пользовательские настройки.

# **BHUMAHUE!**

Во время загрузки и установки обновлений устройство должно быть подключено к стабильному источнику электропитания!

- **Мастер установки**. С помощью этого пункта системных настроек Вы можете задать сетевые параметры (см. пункт «Сеть», стр. 13) и текущую дату и время, следуя шагам настройки, предлагаемым Мастером установки.
- **Информация**. Здесь отображается версия программного обеспечения (прошивки) и уникальный идентификатор устройства (Радио ID).

# Технические характеристики

# **Псилвиые**

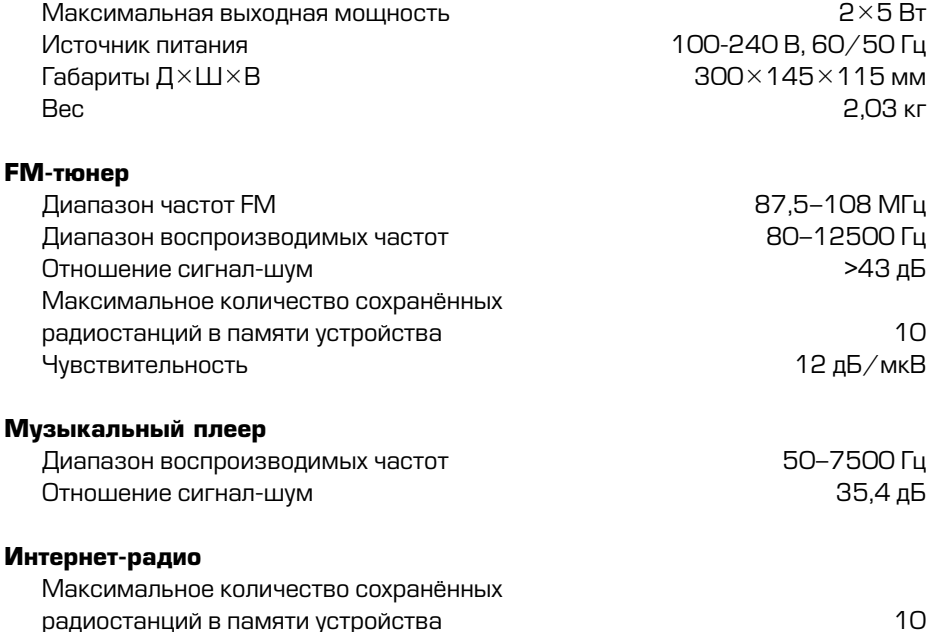

# Примечание.

Технические характеристики и внешний вид устройства могут быть изменены производителем без предварительного уведомления.

# Воспроизводимые форматы аудиофайлов

Устройство воспроизводит следующие форматы аудиофайлов: МРЗ (битрейт -32-320 кбит/с, 8-48 кГц), WMA (битрейт - 32-320 кбит/с, 44-48 кГц), WAV, AAC  $(m4a)$ .

Для файлов MP3 отображается информация ID3 TAG (версия 1.0 и 2.0), но русский язык поддерживается не во всех случаях.

# Возможные неисправности и методы их устранения

В этой главе приведены рекомендации по решению возможных проблем, возникающих во время эксплуатации устройства.

Примечание. Если возникшую проблему невозможно устранить, руководствуясь приведёнными ниже рекомендациями, обратитесь в сертифицированный сервисный центр. Адрес и телефоны авторизованного сервисного центра в Вашем городе Вы можете узнать на официальном сайте Prology: http://prology.ru/support

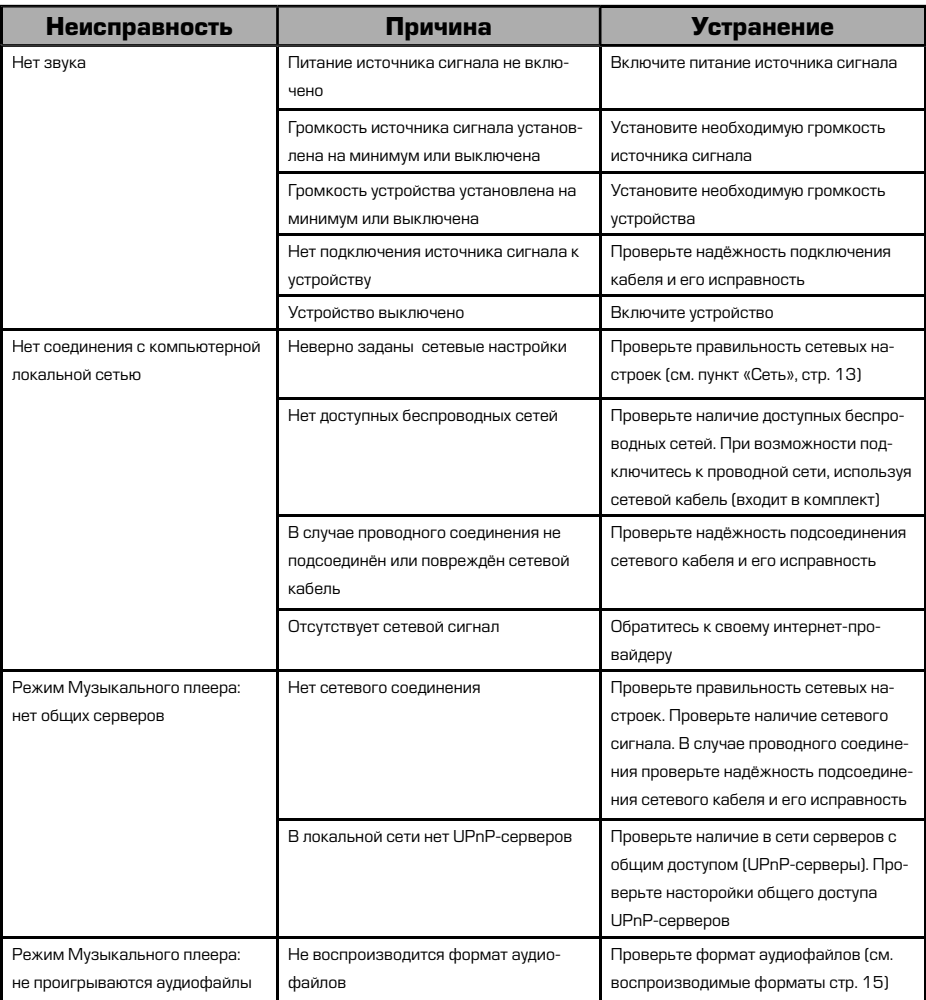

# **<sup>16</sup> Prology WR-200**

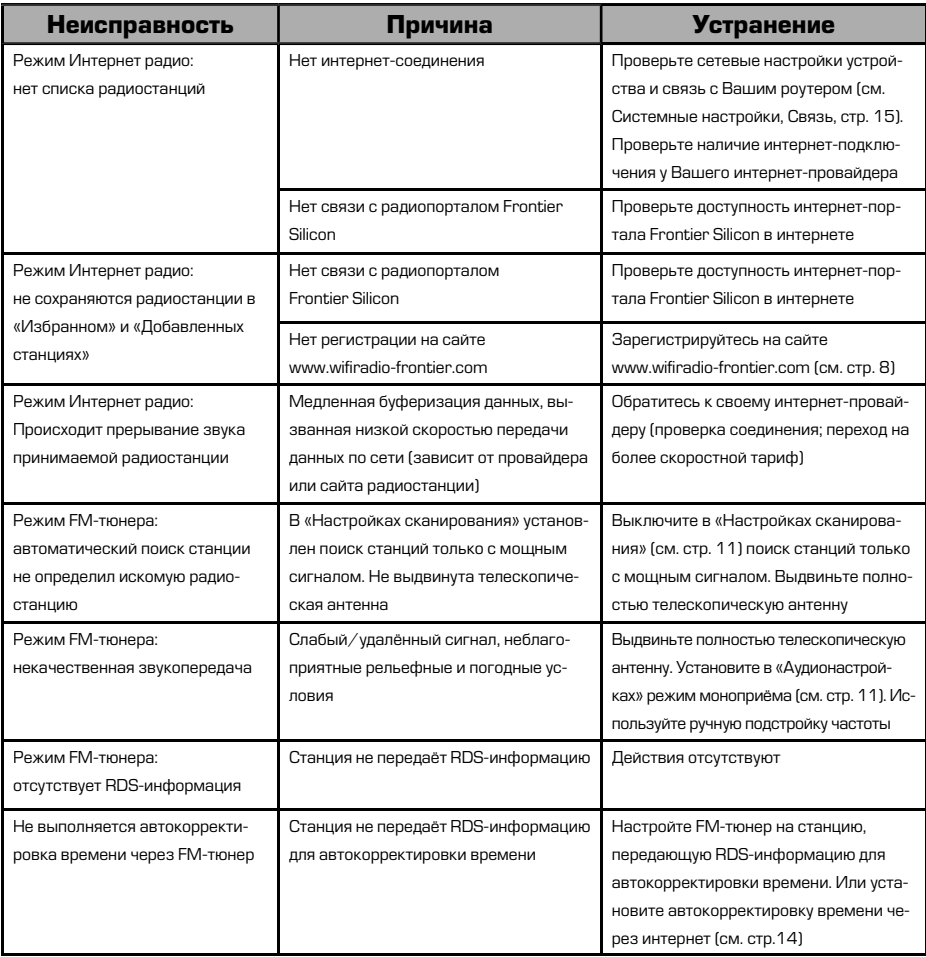

# **Хранение, транспортирование, ресурс, утилизация**

Устройство рекомендуется хранить в складских или домашних условиях по группе «Л» ГОСТ 15150 и при необходимости транспортировать любым видом гражданского транспорта в имеющейся индивидуальной потребительской таре по группе «Ж2» ГОСТ 15150 с учётом ГОСТ Р 50905 п. 4.9.5. Место хранения (транспортировки) должно быть недоступным для попадания влаги, прямого солнечного света и должно исключать возможность механических повреждений.

Срок службы устройства – 2 года. Устройство не содержит вредных материалов и безопасно при эксплуатации и утилизации (кроме сжигания в неприспособленных условиях).

#### **Гарантии поставщика**

Устройство Prology WR-200 соответствует утверждённому образцу. При соблюдении владельцем правил эксплуатации, изложенных в настоящем Руководстве пользователя, устройство обеспечивает безопасность в полном объёме требований, подлежащих обязательной сертификации в системе ГОСТ Р, не оказывает вредного воздействия на окружающую среду и человека и признано годным к эксплуатации.

Устройство имеет гарантийный срок эксплуатации 12 месяцев с момента покупки без учёта времени пребывания в ремонте при соблюдении правил эксплуатации. Право на гарантию даётся при заполнении сведений прилагаемого гарантийного талона.

Гарантийные обязательства не распространяются на перечисленные ниже принадлежности изделия, если их замена предусмотрена конструкцией и не связана с разборкой изделия: пульт ДУ, силовой кабель питания, элемент питания (батарейка), документация, прилагаемая к изделию.

# Расшифровка даты выпуска устройства, **указанной в серийном номере**

Серийный номер устройства указывается под штрих-кодом на упаковке, а также на стикере, который клеится на корпус изделия.

Для того, чтобы узнать информацию о дате выпуска устройства, достаточно расшифровать 5 и 6 знак из 12-значного серийного номера. Пример расшифровки приведён ниже.

# 1AAA**0A**000001

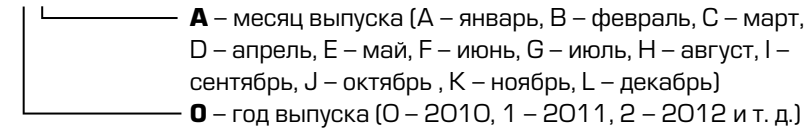

# Для заметок

# Для заметок

# Prology WR-200